# **Generic components in Report Generator 1.23**

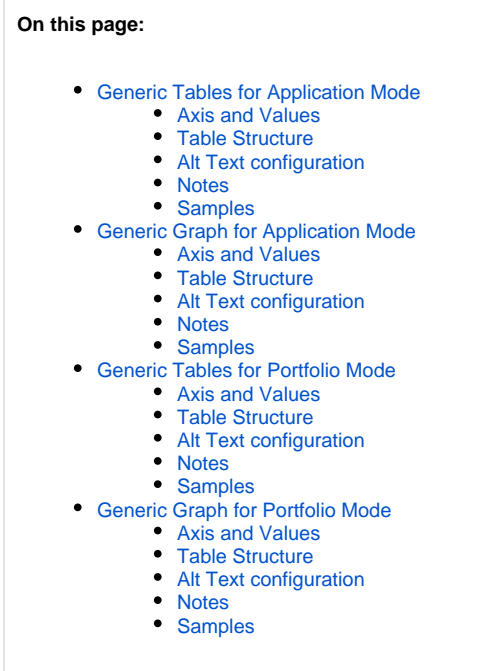

# <span id="page-0-0"></span>Generic Tables for Application Mode

## <span id="page-0-1"></span>Axis and Values

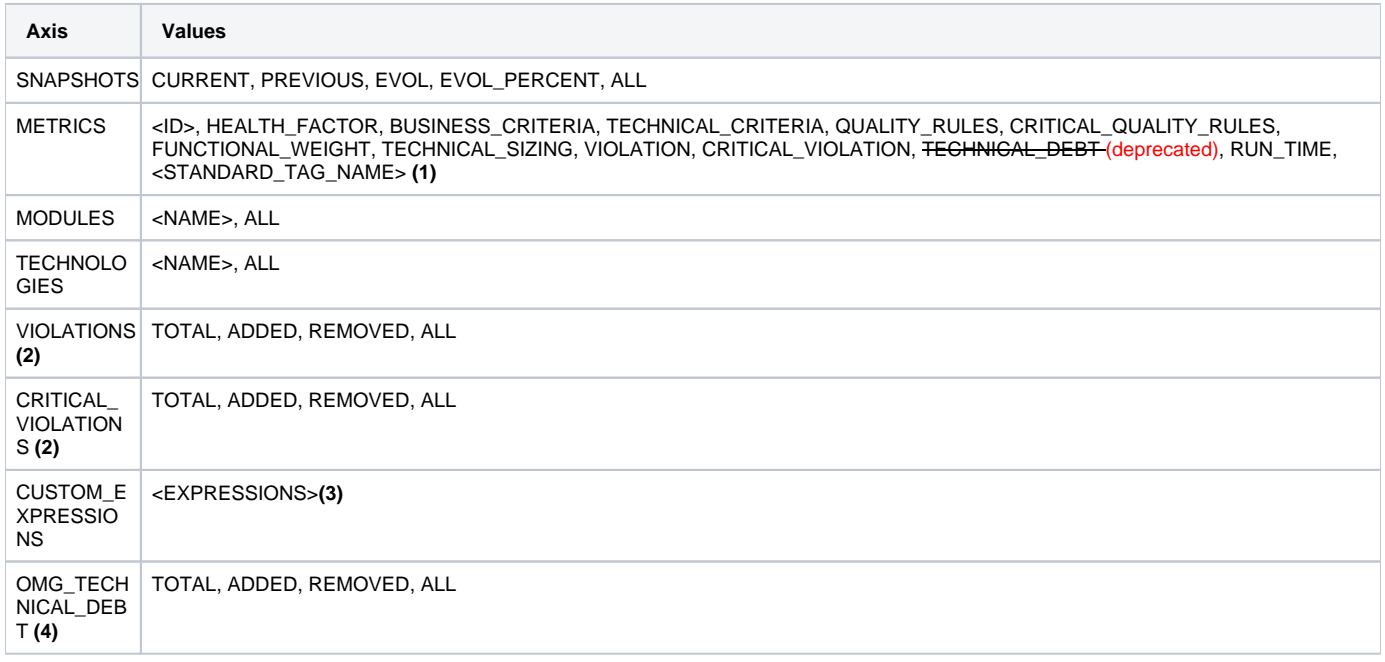

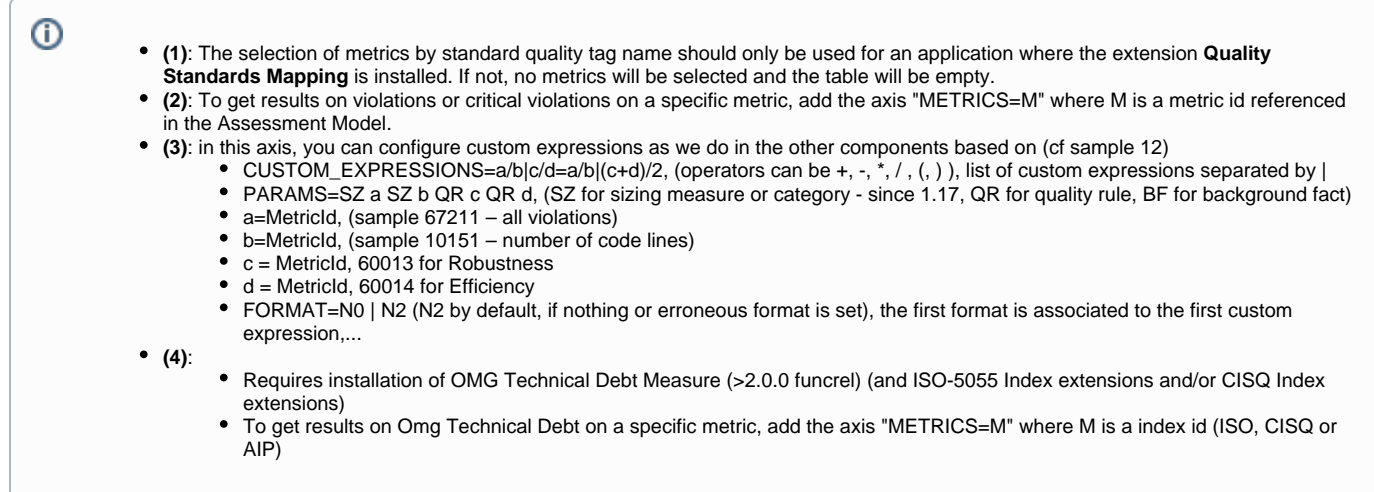

## <span id="page-1-0"></span>Table Structure

- COL 1: (1st axis of information, mandatory)
- COL 11: (2nd axis of information, optional)
- ROW 1: (1st axis of information, mandatory)
- ROW 11: (2nd axis of information, optional)

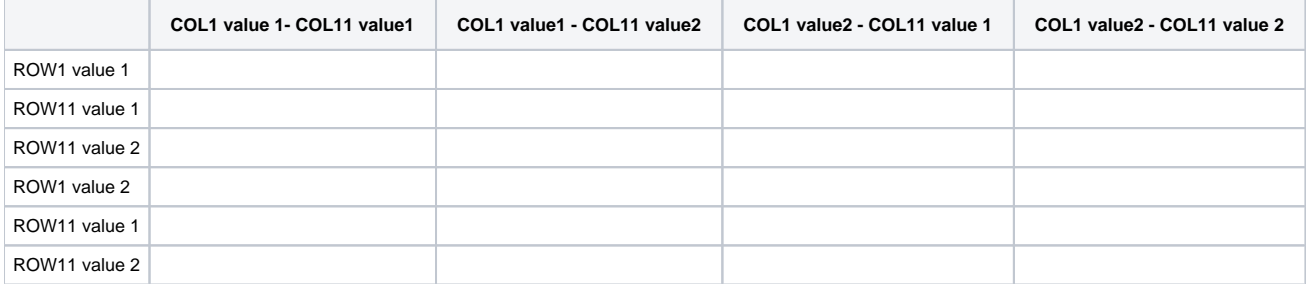

## <span id="page-1-1"></span>Alt Text configuration

TABLE;GENERIC\_TABLE;COL1=A,COL11=B,ROW1=C,ROW11=D,A=a,B=b,C=c|d,D=e|f|g

- where A,B,C and D are one of the axis above
- $\bullet$  and a, b, c, d, e, f, g is one or multiple tags of the axis

## <span id="page-1-2"></span>**Notes**

#### ⊙

- **No space can be left** on the configuration (except if your module or technology contains it).
- **MODULES**: if no information filled, then default value is "ALL"
- **TECHNOLOGIES**: if no information filled, then default value is "ALL"
- **SNAPSHOTS**: When a snapshot is displayed in a table, we display "Snapshot Name -Snapshot version". if no information filled, then default value is "ALL"
- **VIOLATIONS**: if no information filled, then default value is "ALL"
- **CRITICAL\_VIOLATIONS**: if no information filled, then default value is "ALL"
- **METRICS**: if no information filled, then default value is "HEALTH\_FACTOR"
- **OMG\_TECHNICAL\_DEBT**: if no information filled, then default value is "ALL"

## <span id="page-1-3"></span>Samples

**SAMPLE 1**

Simple table to get Efficiency, TQI, Robustness scores for current snapshot only

TABLE; GENERIC\_TABLE; COL1=METRICS, ROW1=SNAPSHOTS, METRICS=60014|60017|60013, SNAPSHOTS=CURRENT

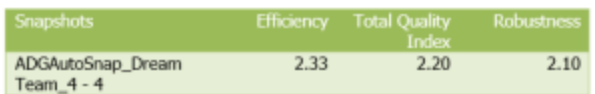

## **SAMPLE 2**

Simple table to get Efficiency, TQI, Robustness scores for current and previous snapshot

TABLE;GENERIC\_TABLE;COL1=METRICS,ROW1=SNAPSHOTS,METRICS=60014|60017|60013,SNAPSHOTS=CURRENT|PREVIOUS

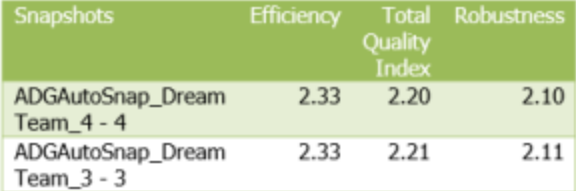

#### **SAMPLE 3**

Simple table to get all Health Factors scores for current and previous snapshot and their evolution

TABLE;GENERIC\_TABLE;COL1=METRICS,ROW1=SNAPSHOTS,METRICS=HEALTH\_FACTOR,SNAPSHOTS=ALL

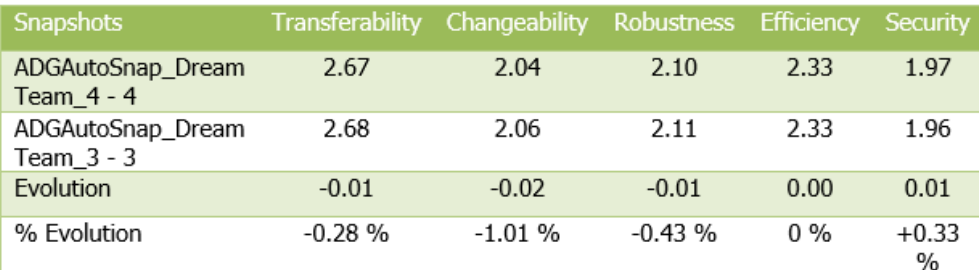

#### **SAMPLE 4**

Table to get all Health Factors scores to benchmark modules for current and then previous snapshot

TABLE;GENERIC\_TABLE;COL1=METRICS,ROW1=SNAPSHOTS,ROW11=MODULES,METRICS=HEALTH\_FACTOR,SNAPSHOTS=CURRENT|PREVIOUS, MODULES=ALL

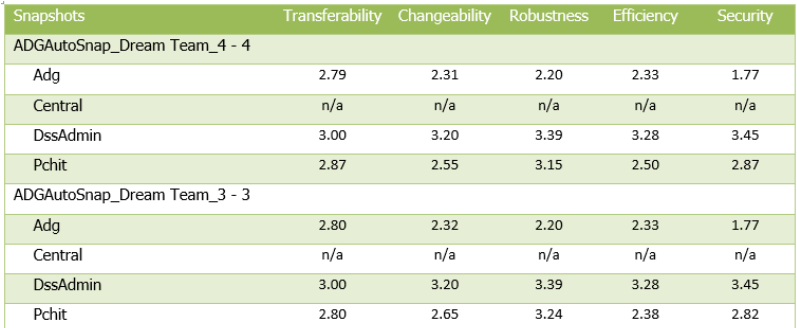

#### Table to get all Health Factors scores to monitor modules regarding current and previous snapshot

TABLE;GENERIC\_TABLE;COL1=METRICS,ROW1=MODULES,ROW11=SNAPSHOTS,METRICS=HEALTH\_FACTOR,SNAPSHOTS=CURRENT|PREVIOUS, MODULES=ALL

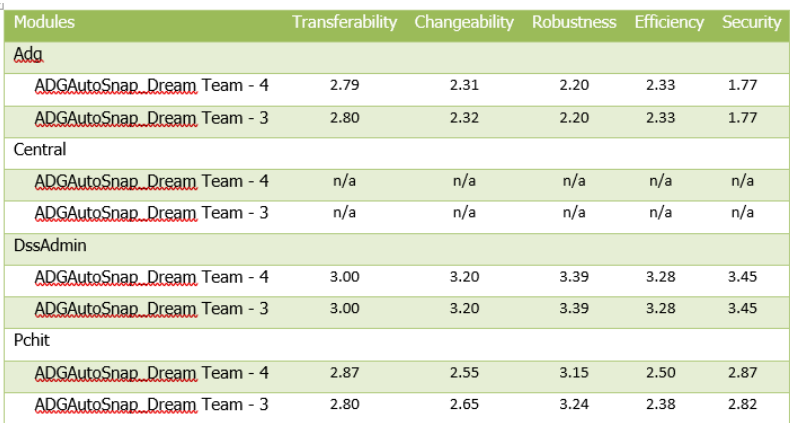

#### **SAMPLE 6**

Table to get all Health Factors critical violations numbers with risk introduced regarding previous snapshot

TABLE;GENERIC\_TABLE;COL1=METRICS,ROW1=CRITICAL\_VIOLATIONS,METRICS=HEALTH\_FACTOR,CRITICAL\_VIOLATIONS =ALL, SNAPSHOTS=CURRENT

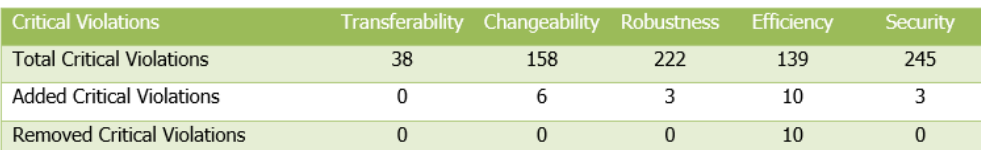

## **SAMPLE 7**

Table to benchmark module on Health Factors critical violations numbers with risk introduced regarding previous snapshot

TABLE;GENERIC\_TABLE;COL1=METRICS,ROW1=CRITICAL\_VIOLATIONS,ROW11=MODULES,METRICS=HEALTH\_FACTOR, CRITICAL\_VIOLATIONS =ALL,MODULES=ALL,SNAPSHOTS=CURRENT

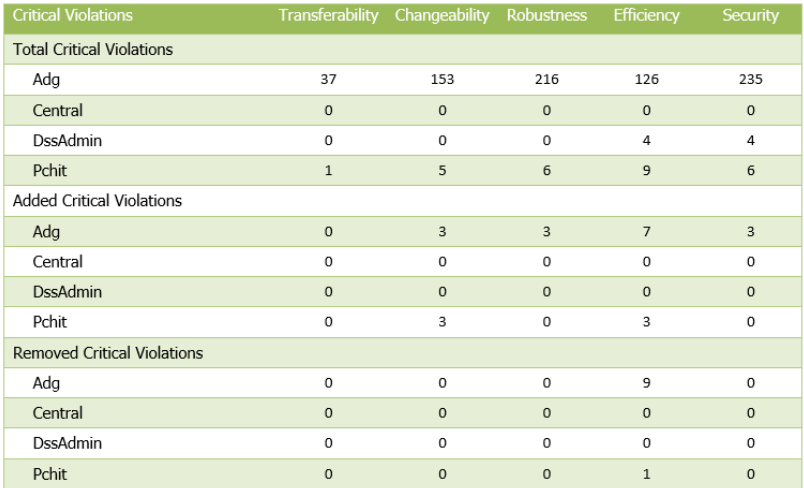

Table to monitor technologies on added and removed critical violations for Health Factors

TABLE;GENERIC\_TABLE;COL1=METRICS,ROW1=TECHNOLOGIES,ROW11=CRITICAL\_VIOLATIONS,METRICS=HEALTH\_FACTOR, CRITICAL\_VIOLATIONS =ADDED|REMOVED,TECHNOLOGIES=ALL,SNAPSHOTS=CURRENT

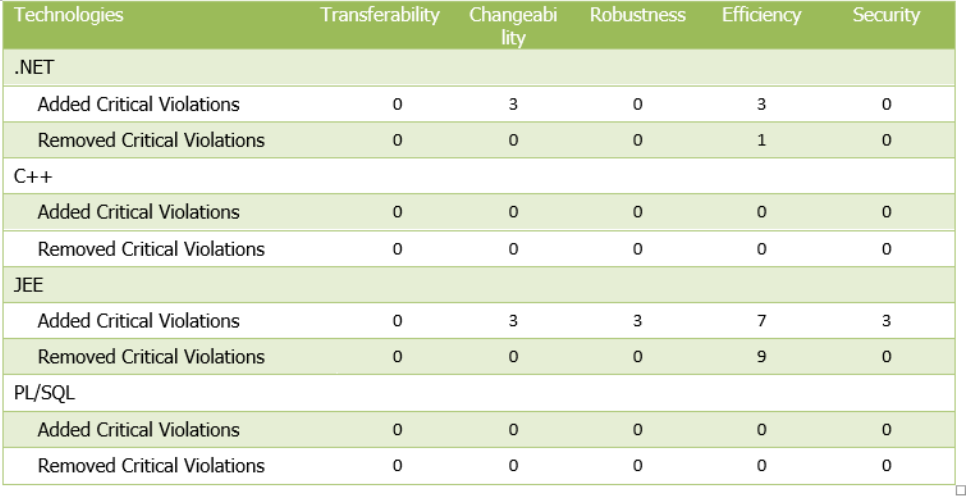

## **SAMPLE 9**

Table to monitor sizing information regarding previous snapshot

TABLE;GENERIC\_TABLE;COL1=SNAPSHOTS,ROW1=METRICS,METRICS=TECHNICAL\_SIZING,SNAPSHOTS=CURRENT|PREVIOUS

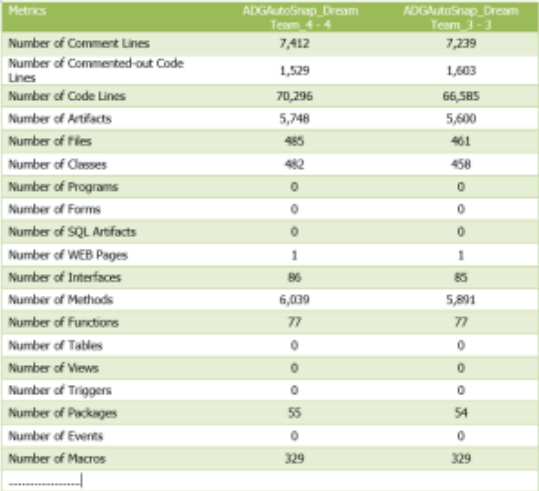

Table to monitor specific sizing metrics with evolution regarding previous snapshot

TABLE;GENERIC\_TABLE;COL1=SNAPSHOTS,ROW1=METRICS,METRICS=10151|10107|10152|10154|10161,SNAPSHOTS=ALL

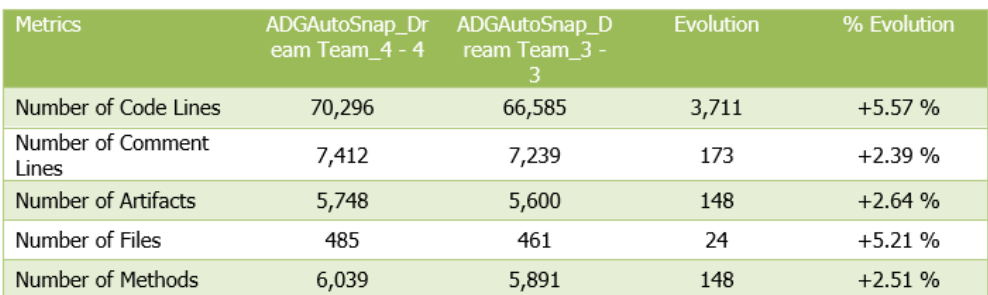

#### **SAMPLE 11**

⊙

Table to monitor quality standard violations evolution

TABLE;GENERIC\_TABLE;COL1=VIOLATIONS,ROW1=METRICS,METRICS=CWE,VIOLATIONS=ALL

The selection of metrics by standard quality tag name should only be used for an application where the extension **Quality Standards Mapping** is installed. If not, no metrics will be selected and the table will be empty.

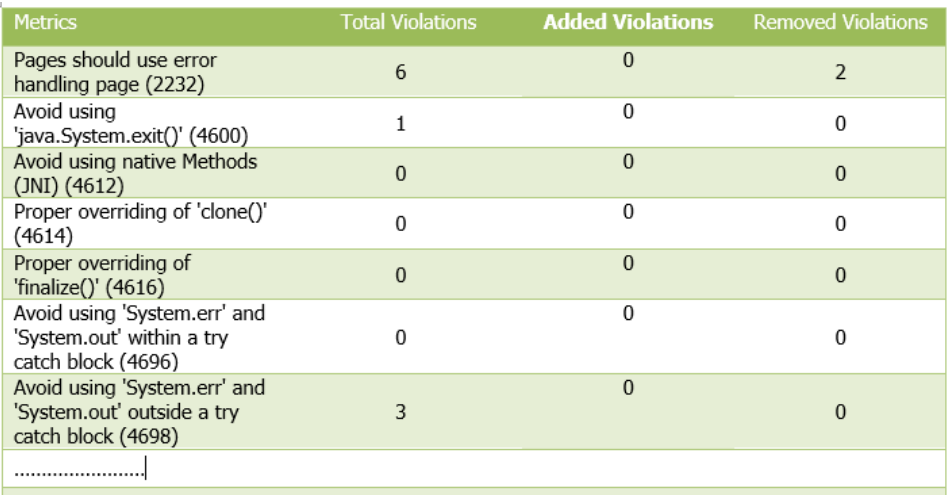

Table to monitor custom expressions. The following configuration will give for each module the avarage grade of 2 business criteria and a ratio between sizing metrics

TABLE;GENERIC\_TABLE;COL1=CUSTOM\_EXPRESSIONS,ROW1=MODULES,SNAPSHOTS=CURRENT,CUSTOM\_EXPRESSIONS=(a+b)/2|c/d, PARAMS=QR a QR b SZ c SZ d,a=60013,b=60014,c=67211,d=10151,MODULES=ALL

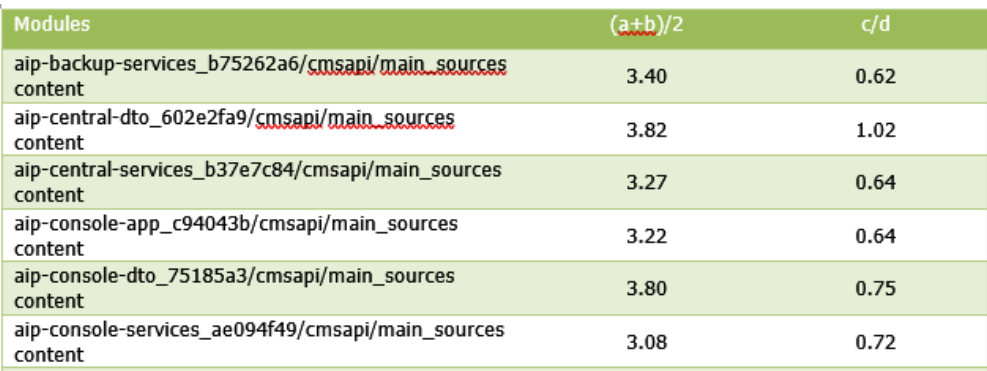

## **SAMPLE 13**

Table to monitor omg technical debt. The following configuration will give for each module the iso technical debt total, added and removed

TABLE;GENERIC\_TABLE;COL1=OMG\_TECHNICAL\_DEBT,ROW1=MODULES,SNAPSHOTS=CURRENT,OMG\_TECHNICAL\_DEBT=ALL,MODULES=ALL

<span id="page-6-0"></span>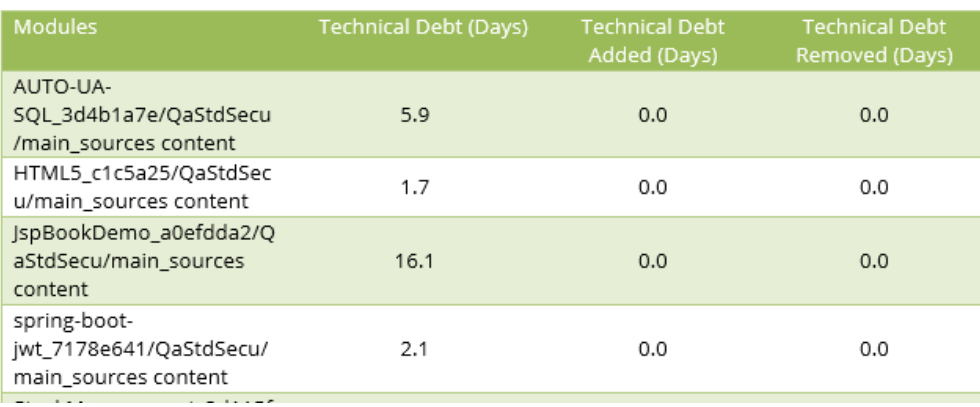

## Generic Graph for Application Mode

The Graph component is built based on a table structure. The idea is to fill data into the table of the graph to populate it automatically. The table structure is the same as the Generic table component.

## <span id="page-7-0"></span>Axis and Values

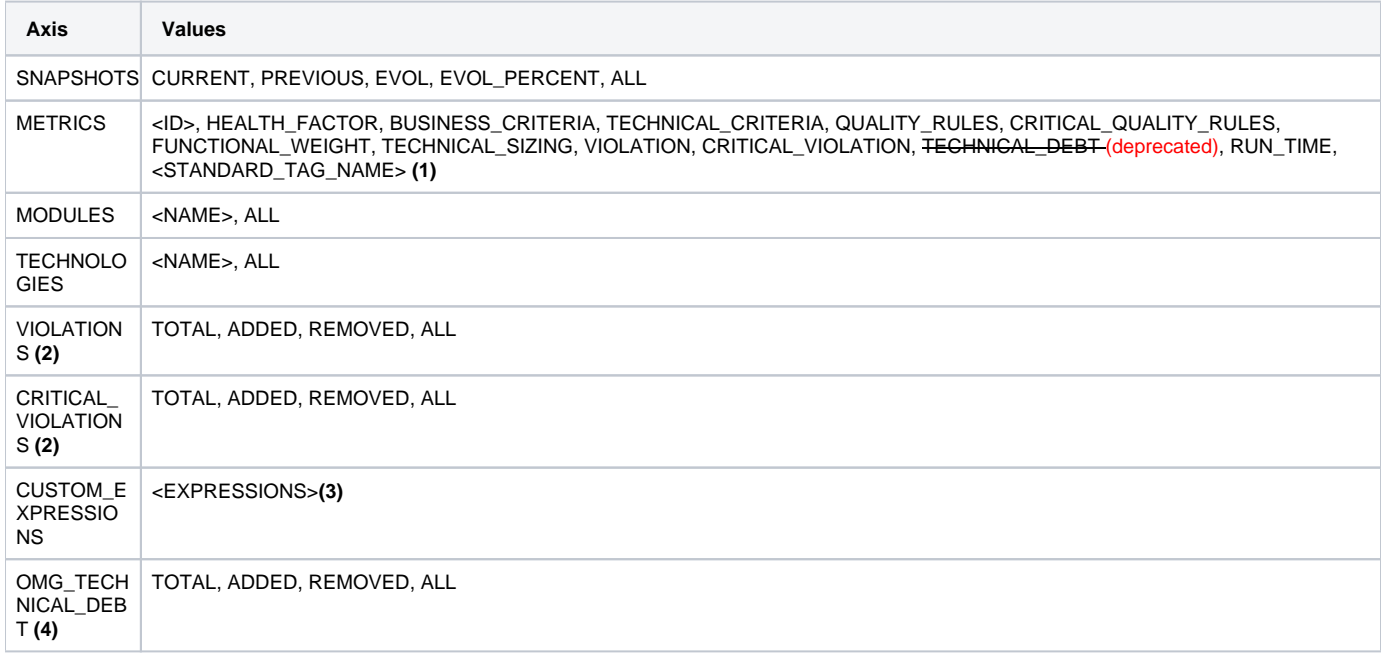

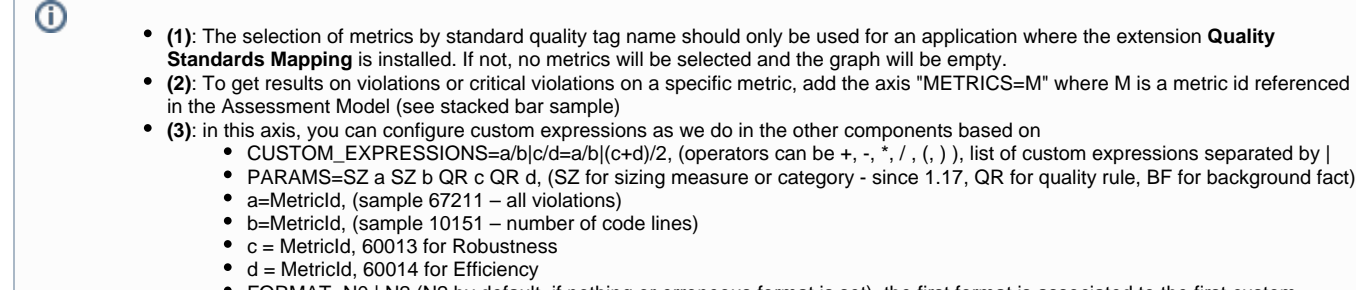

FORMAT=N0 | N2 (N2 by default, if nothing or erroneous format is set), the first format is associated to the first custom expression,...

**(4)**:

- Requires installation of OMG Technical Debt Measure (>2.0.0 funcrel) (and ISO-5055 Index extensions and/or CISQ Index extensions)
	- To get results on Omg Technical Debt on a specific metric, add the axis "METRICS=M" where M is a index id (ISO, CISQ or AIP)

## <span id="page-7-1"></span>Table Structure

- $\bullet$  COL 1: (1<sup>st</sup> axis of information, mandatory)
- COL 11:  $(2^{nd}$  axis of information, optional)
- ROW 1:  $(1<sup>st</sup> axis of information, mandatory)$
- ROW 11:  $(2^{nd}$  axis of information, optional)

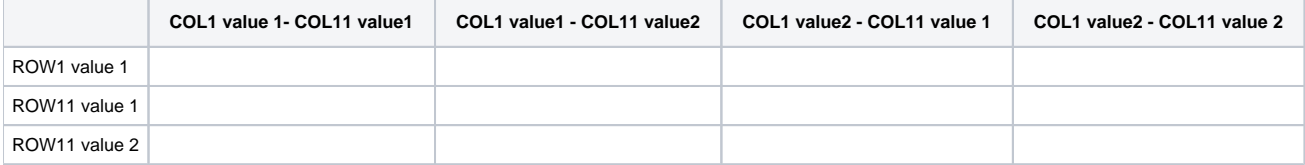

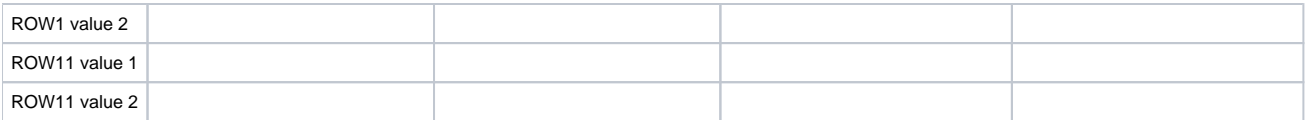

## <span id="page-8-0"></span>Alt Text configuration

TABLE;GENERIC\_TABLE;COL1=A,COL11=B,ROW1=C,ROW11=D,A=a,B=b,C=c|d,D=e|f|g

- where A,B,C and D are one of the axis above
- and a, b, c, d, e, f, g is one or multiple tags of the axis

#### **Notes**

<span id="page-8-1"></span>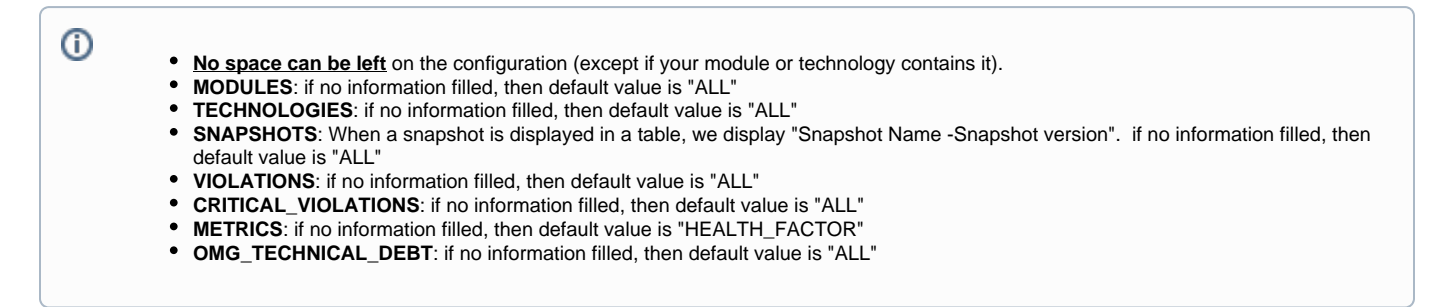

## <span id="page-8-2"></span>Samples

#### **SAMPLE 1 - clustered column graph**

GRAPH;GENERIC\_GRAPH;COL1=SNAPSHOTS,ROW1=METRICS,METRICS=HEALTH\_FACTOR,SNAPSHOTS=CURRENT|PREVIOUS

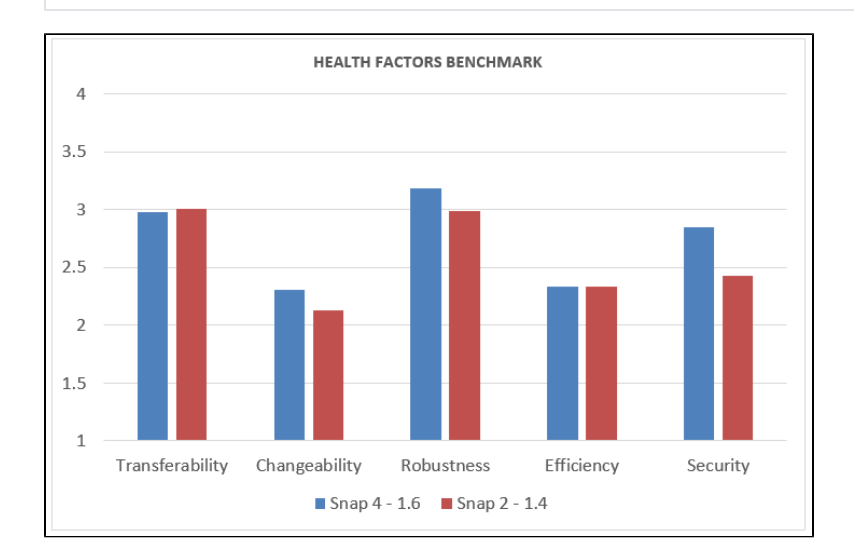

## **SAMPLE 2 - clustered column graph**

GRAPH;GENERIC\_GRAPH;COL1=METRICS,ROW1=MODULES,METRICS=HEALTH\_FACTOR

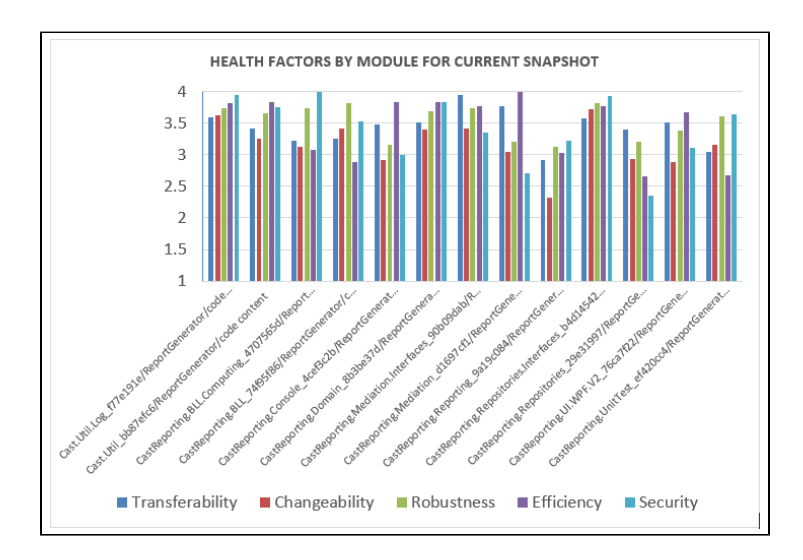

#### **SAMPLE 3 - Stacked Bar**

GRAPH;GENERIC\_GRAPH;COL1=CRITICAL\_VIOLATIONS,ROW1=MODULES,MODULES=ALL,CRITICAL\_VIOLATIONS=ALL,METRICS=60017

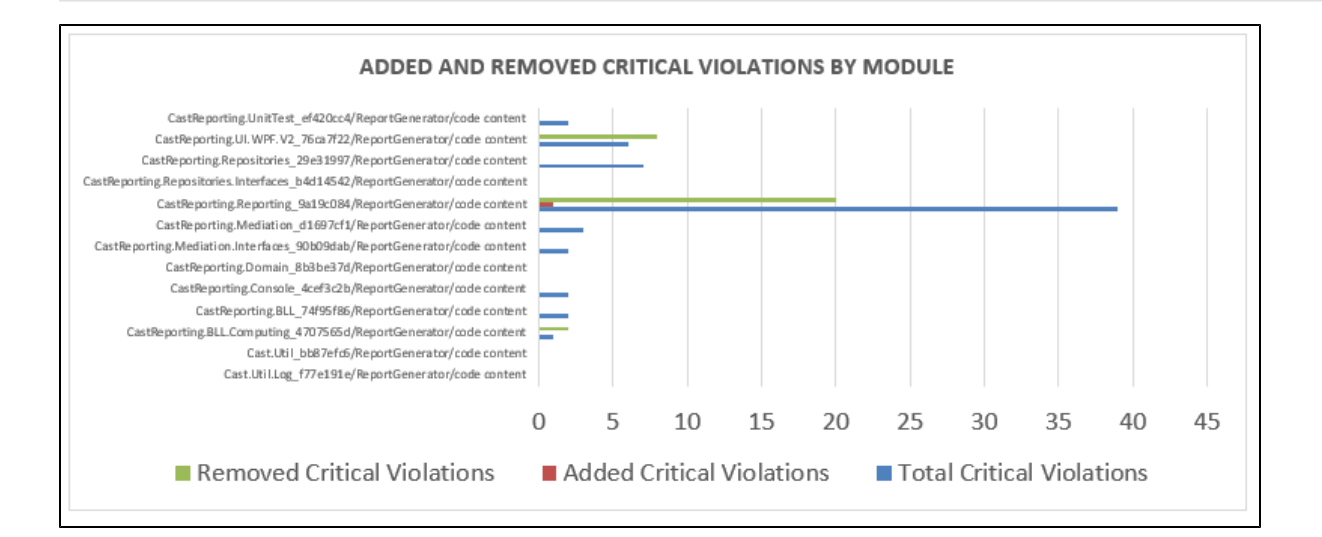

#### **SAMPLE 4 - Stacked Bar sample A with Standard Quality Rules**

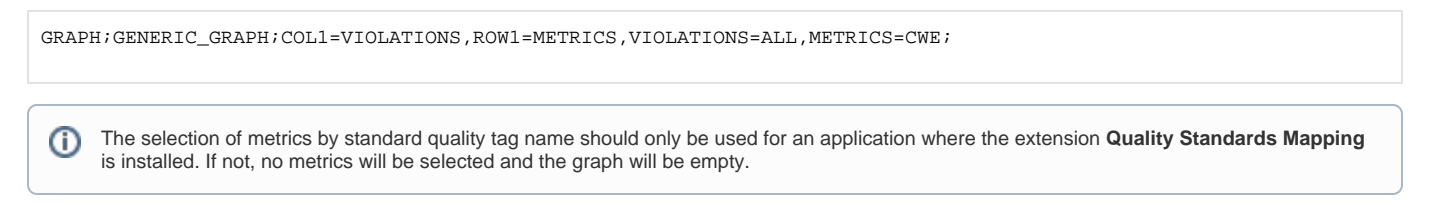

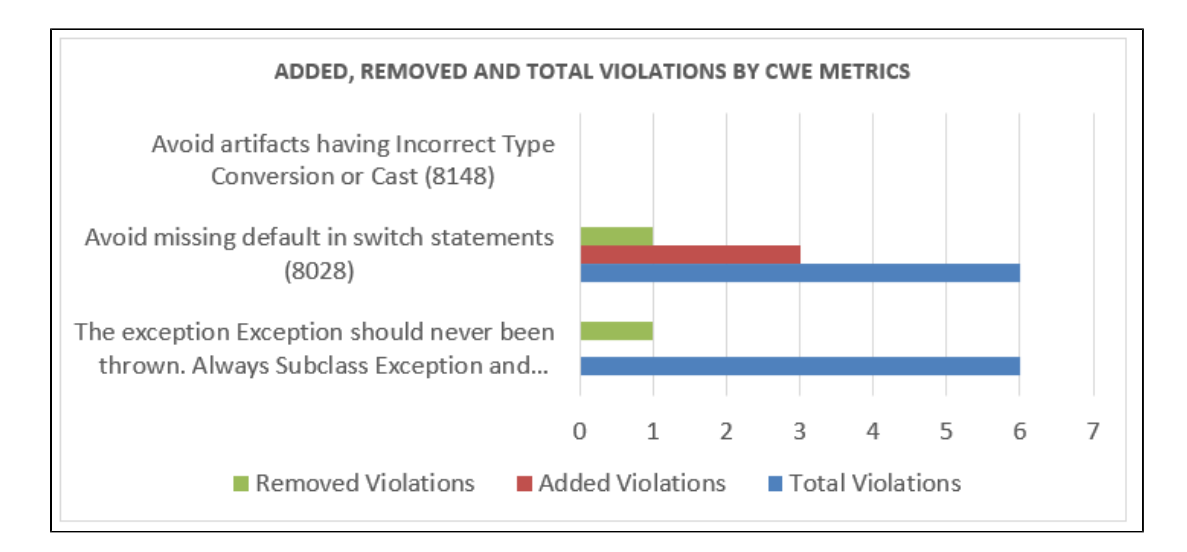

#### **SAMPLE 5 - Stacked Bar sample B**

GRAPH;GENERIC\_GRAPH;COL1=CRITICAL\_VIOLATIONS,ROW1=METRICS,METRICS=HEALTH\_FACTOR, CRITICAL\_VIOLATIONS=ADDED|REMOVED

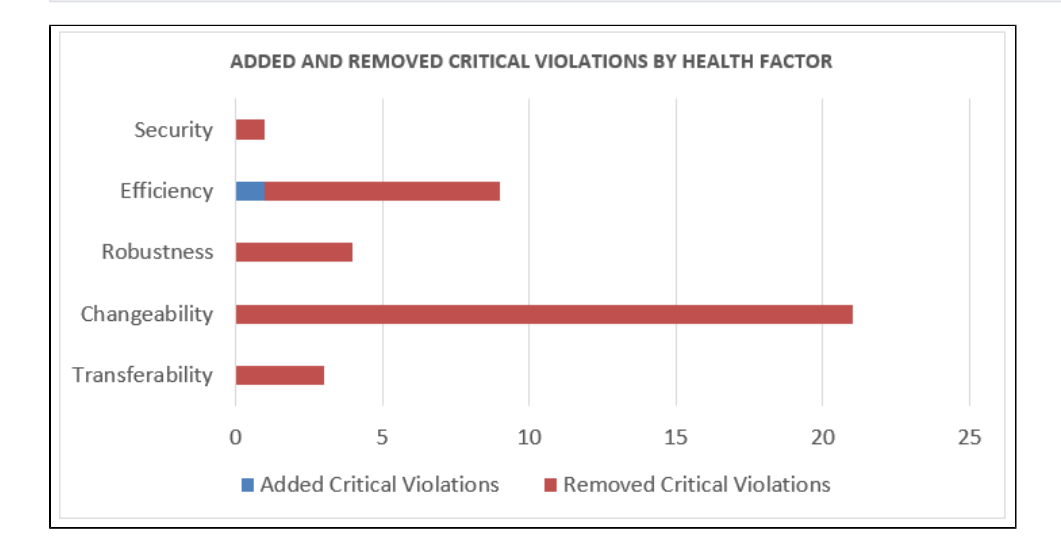

## **SAMPLE 6 - Radar chart**

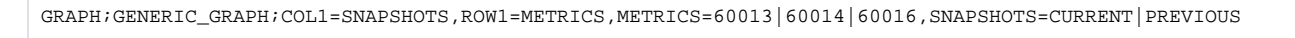

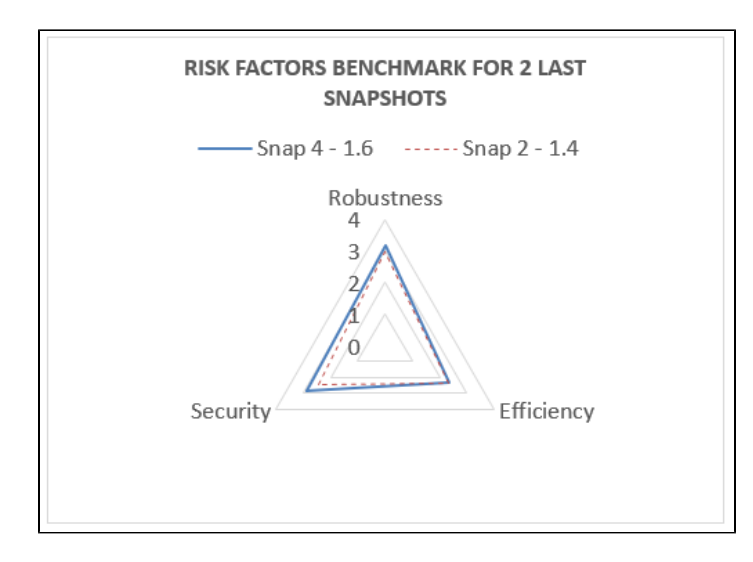

#### **SAMPLE 7 - Pie chart**

GRAPH;GENERIC\_GRAPH;ROW1=TECHNOLOGIES,COL1=METRICS,TECHNOLOGIES=ALL,METRICS=10151

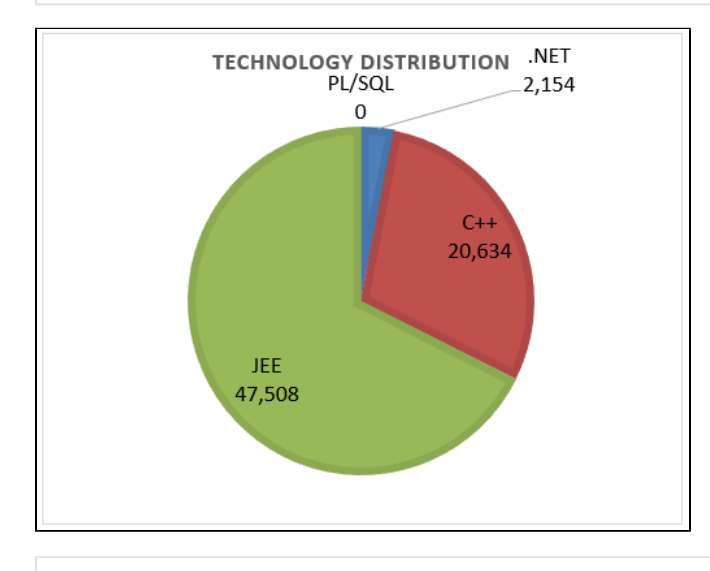

GRAPH;GENERIC\_GRAPH;ROW1=MODULES,COL1=METRICS,MODULES=ALL,METRICS=10151

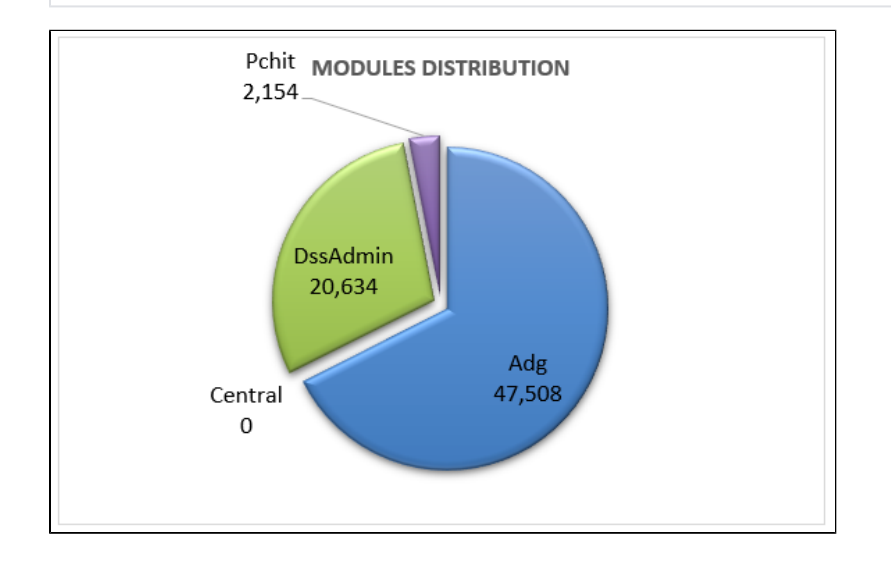

#### **SAMPLE 8 - Stacked Bar**

GRAPH;GENERIC\_GRAPH;COL1=OMG\_TECHNICAL\_DEBT,ROW1=MODULES,MODULES=ALL,OMG\_TECHNICAL\_DEBT=ALL,METRICS=ISO

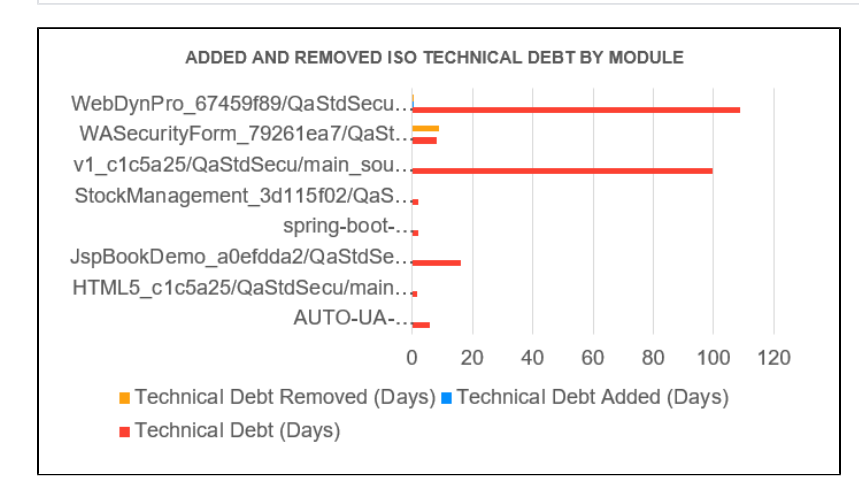

## <span id="page-12-0"></span>Generic Tables for Portfolio Mode

#### <span id="page-12-1"></span>Axis and Values

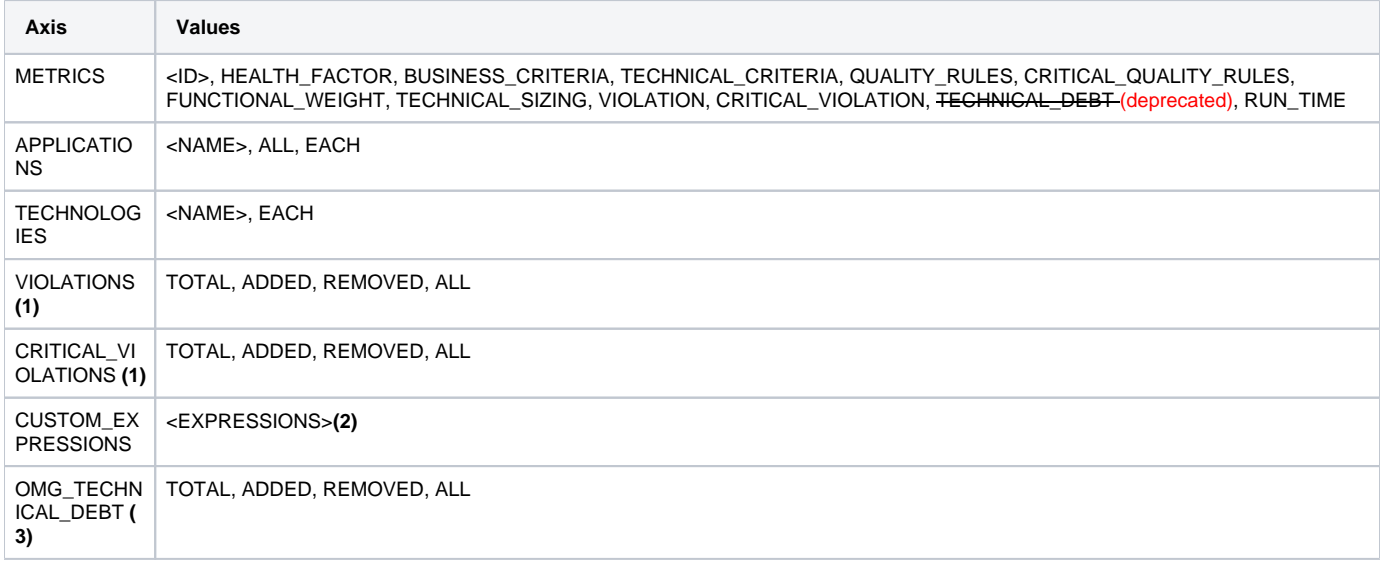

**(1)**: To get results on violations or critical violations on a specific metric, add the axis "METRICS=M" where M is a metric id referenced in the (i) Assessment Model.

**(2)**: in this axis, you can configure custom expressions as we do in the other components based on

- CUSTOM\_EXPRESSIONS=a/b|c/d=a/b|(c+d)/2, (operators can be +, -,  $*$ ,  $/$ , (, )), list of custom expressions separated by  $|$
- PARAMS=SZ a SZ b QR c QR d, (SZ for sizing measure, QR for quality rule, BF for background fact)
- a=MetricId, (sample 67211 all violations)
- b=MetricId, (sample 10151 number of code lines)
- $c =$  MetricId, 60013 for Robustness
- $\bullet$  d = MetricId, 60014 for Efficiency
- FORMAT=N0 | N2 (N2 by default, if nothing or erroneous format is set), the first format is associated to the first custom expression,...

#### **(3)**:

- Requires installation of OMG Technical Debt Measure (>2.0.0 funcrel) (and ISO-5055 Index extensions and/or CISQ Index extensions)
- To get results on Omg Technical Debt on a specific metric, add the axis "METRICS=M" where M is a index id (ISO, CISQ or AIP)

#### <span id="page-13-0"></span>Table Structure

- $\bullet$  COL 1: (1<sup>st</sup> axis of information, mandatory)
- COL 11:  $(2^{nd}$  axis of information, optional)
- ROW 1:  $(1<sup>st</sup> axis of information, mandatory)$
- ROW 11:  $(2^{nd}$  axis of information, optional)

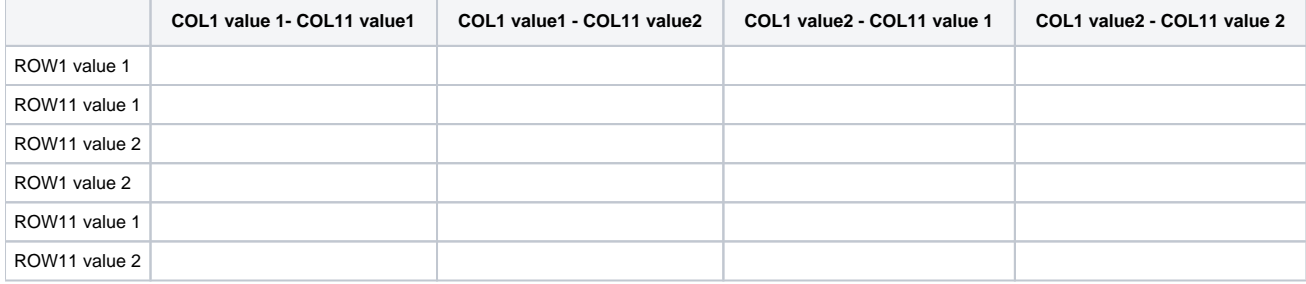

#### <span id="page-13-1"></span>Alt Text configuration

TABLE;GENERIC\_TABLE;COL1=A,COL11=B,ROW1=C,ROW11=D,A=a,B=b,C=c|d,D=e|f|g,AGGREGATORS=SUM|AVERAGE

- where A,B,C and D are one of the axis above
- and a, b, c, d, e, f, g is one or multiple tags of the axis
- AGGREGATORS : AVERAGE or SUM for each item in METRICS list (optional, only needed if default selection does not fit, cf Notes)

#### <span id="page-13-2"></span>**Notes**

ത

#### No space can be left on the configuration (except if your application name or technology contains it).

- **APPLICATIONS**: if no information filled, then default value is "ALL"
- **VIOLATIONS**: if no information filled, then default value is "ALL"
- **CRITICAL\_VIOLATIONS**: if no information filled, then default value is "ALL"
- **METRICS**: if no information filled, then default value is "HEALTH\_FACTOR". a parameter AGGREGATORS should be added, containing the list of AGGREGATORS (must be AVG or SUM) corresponding to the list of METRICS. For example, if METRICS=60017|68001|66024 then AGGREGATORS=AVERAGE|SUM|AVERAGE. For groups, you can precise METRICS=HEALTH\_FACTOR|TECHNICAL\_SIZING then AGGREGATORS=AVERAGE|SUM. By default if no information filled, AVERAGE will be affected for quality indicators and SUM for sizing or background facts metrics
- **TECHNOLOGIES**: if no information filled, then default value is "EACH"
- **OMG\_TECHNICAL\_DEBT**: if no information filled, then default value is "ALL"

## <span id="page-13-3"></span>Samples

**SAMPLE 1**

Table to get all Health Factors scores to benchmark applications results (for last snaphot of each app)

TABLE;PF\_GENERIC\_TABLE;ROW1= APPLICATIONS,COL1=METRICS,METRICS=HEALTH\_FACTOR, APPLICATIONS=EACH

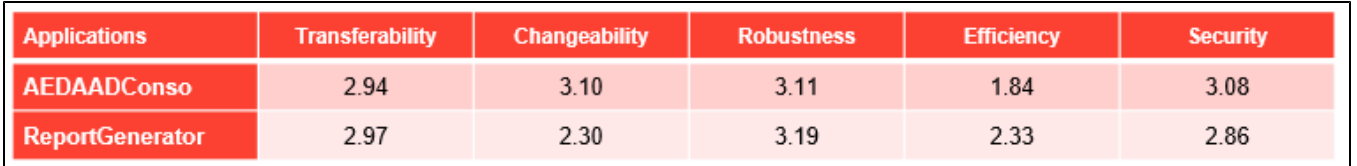

#### **SAMPLE 2**

Table to get critical violations results (total and delta) between last and previous snapshot of each application

TABLE;PF\_GENERIC\_TABLE;ROW1=APPLICATIONS, COL1=CRITICAL\_VIOLATIONS,CRITICAL\_VIOLATIONS =ALL,APPLICATIONS=EACH

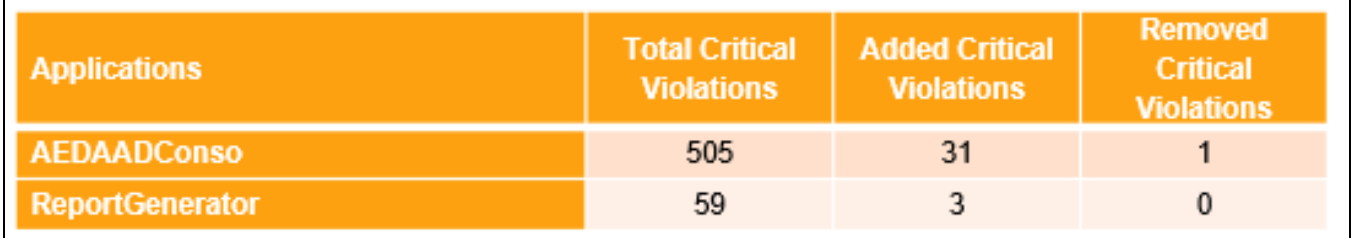

#### **SAMPLE 3**

Table to benchmark applications for added critical violations by Health Factor between last and previous snapshot of each app

```
TABLE;PF_GENERIC_TABLE;COL1=METRICS,ROW1=CRITICAL_VIOLATIONS,ROW11=APPLICATIONS,METRICS=HEALTH_FACTOR,
CRITICAL_VIOLATIONS =ADDED,APPLICATIONS=EACH
```
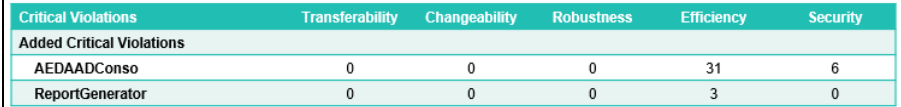

#### **SAMPLE 4**

Table to benchmark sizing information at portfolio level regarding last snapshot results of each applications in the scope

TABLE;PF\_GENERIC\_TABLE;COL1=APPLICATIONS,ROW1=METRICS,METRICS=TECHNICAL\_SIZING, APPLICATIONS=ALL,AGGREGATORS=SUM

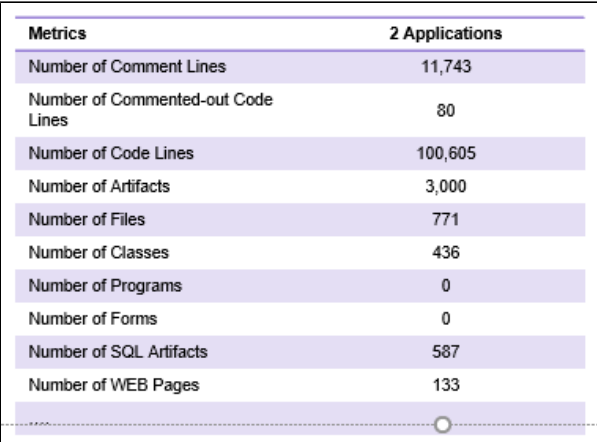

Table to monitor specific sizing metrics for each technology

TABLE;PF\_GENERIC\_TABLE;COL1=TECHNOLOGIES,ROW1=METRICS,METRICS=10151|10107|10152|10154|10161,AGGREGATORS=SUM, TECHNOLOGIES=EACH

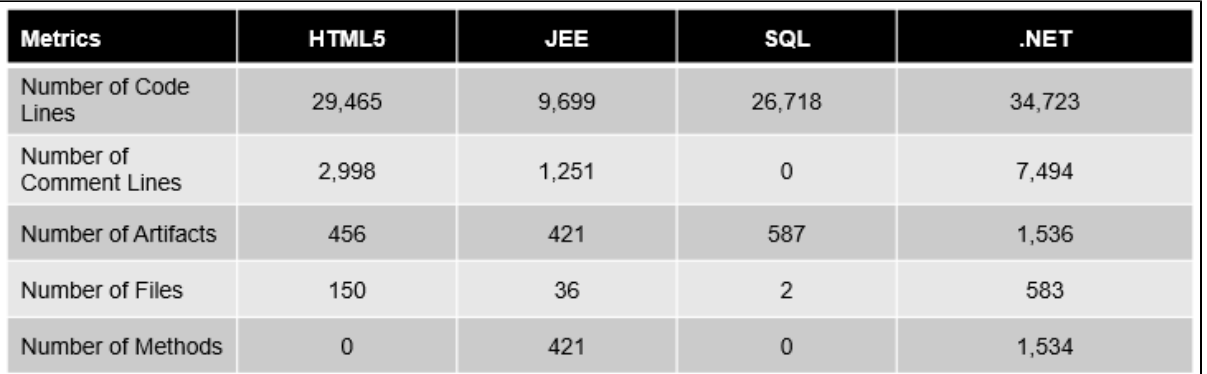

#### **SAMPLE 6**

Table to monitor technologies results by Health Factor for last snapshot of each app

TABLE;PF\_GENERIC\_TABLE;COL1=METRICS,ROW1=TECHNOLOGIES,METRICS=HEALTH\_FACTOR,TECHNOLOGIES=EACH

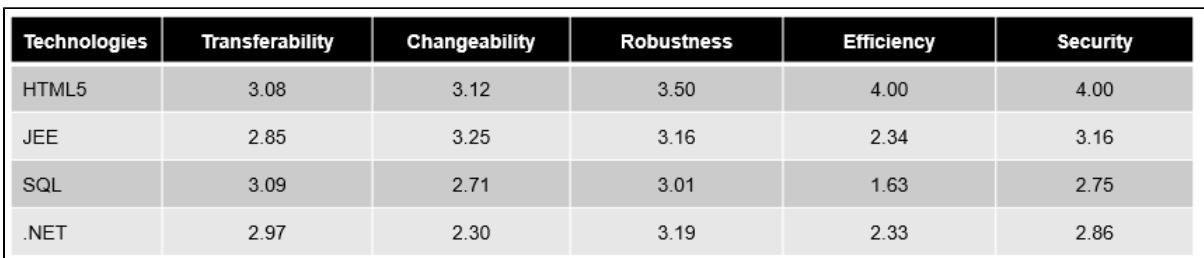

## **SAMPLE 7**

Table to get specific metrics (here Lines of Code) by application and by technology

TABLE;PF\_GENERIC\_TABLE;COL1=TECHNOLOGIES,ROW1=APPLICATIONS,TECHNOLOGIES=EACH,APPLICATIONS=EACH,METRICS=10151

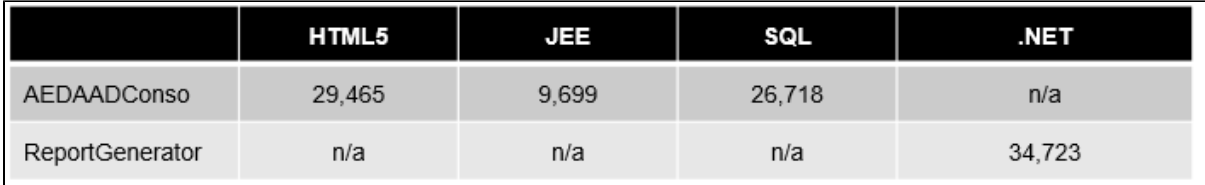

Table to get specific custom expressions by application

TABLE;PF\_GENERIC\_TABLE;COL1=CUSTOM\_EXPRESSIONS,ROW1=APPLICATIONS,APPLICATIONS=EACH,CUSTOM\_EXPRESSIONS=a/b|(c+d) /2,PARAMS=SZ a SZ b QR c QR d,a=67211,b=10151,c=60012,d=60013

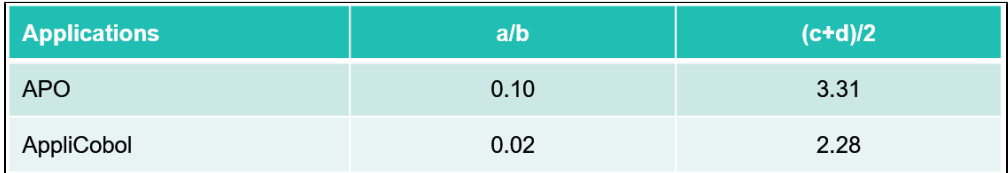

#### **SAMPLE with ISO Technical Debt**

Table to get ISO Technical Debt evolution by application

TABLE;PF\_GENERIC\_TABLE;COL1=OMG\_TECHNICAL\_DEBT,ROW1=APPLICATIONS,METRICS=ISO,OMG\_TECHNICAL\_DEBT=ALL, APPLICATIONS=EACH

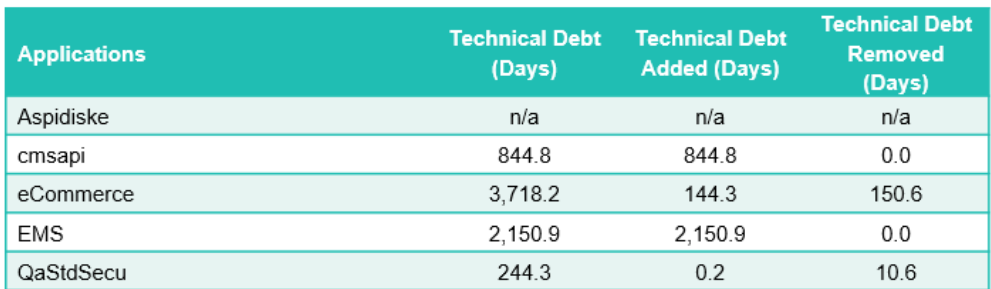

ISO option is the recommended technical debt to be used. Requires installation of OMG Technical Debt Measure (>2.0.0 funcrel) and ISO-5055 Index extensions during analysis

CISQ option required installation of OMG Technical Debt Measure and CISQ Index extensions during analysis. Scope of rules is reduced

## <span id="page-16-0"></span>Generic Graph for Portfolio Mode

A Graph component is built based on a table structure. The idea is to fill data into the table of the graph to populate it automatically. The table structure is the same as the Generic table component.

## <span id="page-16-1"></span>Axis and Values

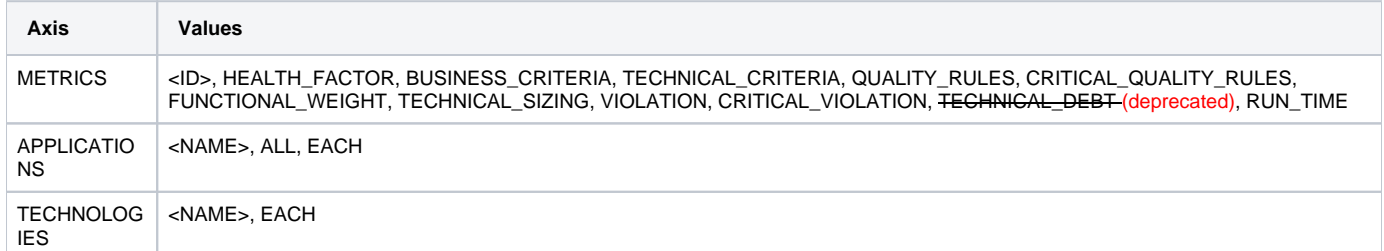

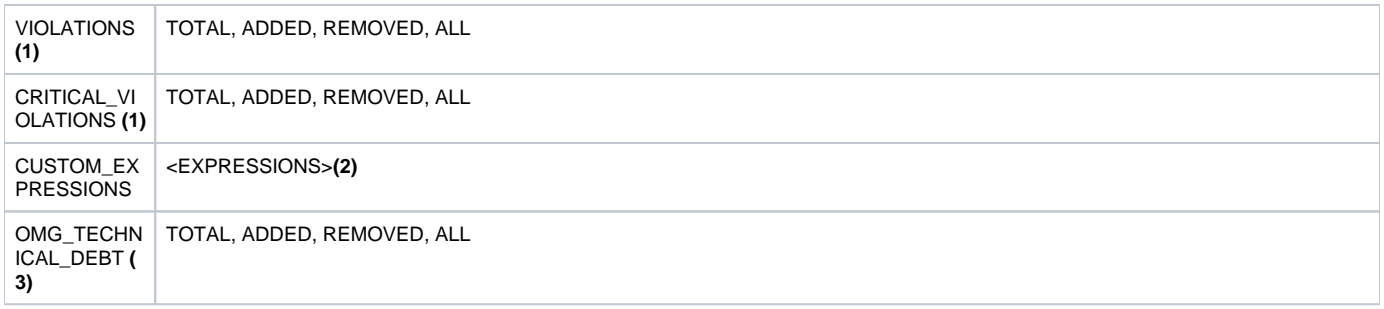

**(1)**: To get results on violations or critical violations on a specific metric, add the axis "METRICS=M" where M is a metric id referenced in the ① Assessment Model.

**(2)**: in this axis, you can configure custom expressions as we do in the other components based on

- CUSTOM\_EXPRESSIONS=a/b|c/d=a/b|(c+d)/2, (operators can be +, -, \*, / , (, ) ), list of custom expressions separated by |
- PARAMS=SZ a SZ b QR c QR d, (SZ for sizing measure, QR for quality rule, BF for background fact)
- a=MetricId, (sample 67211 all violations)
- b=MetricId, (sample 10151 number of code lines)
- $\bullet$  c = MetricId, 60013 for Robustness
- $\bullet$  d = MetricId, 60014 for Efficiency
- FORMAT=N0 | N2 (N2 by default, if nothing or erroneous format is set), the first format is associated to the first custom expression,...

**(3)**:

- Requires installation of OMG Technical Debt Measure (>2.0.0 funcrel) (and ISO-5055 Index extensions and/or CISQ Index extensions)
- To get results on Omg Technical Debt on a specific metric, add the axis "METRICS=M" where M is a index id (ISO, CISQ or AIP)

## <span id="page-17-0"></span>Table Structure

- COL 1:  $(1<sup>st</sup> axis of information, mandatory)$
- COL 11:  $(2^{nd}$  axis of information, optional)
- ROW 1:  $(1<sup>st</sup> axis of information, mandatory)$
- ROW 11:  $(2^{nd}$  axis of information, optional)

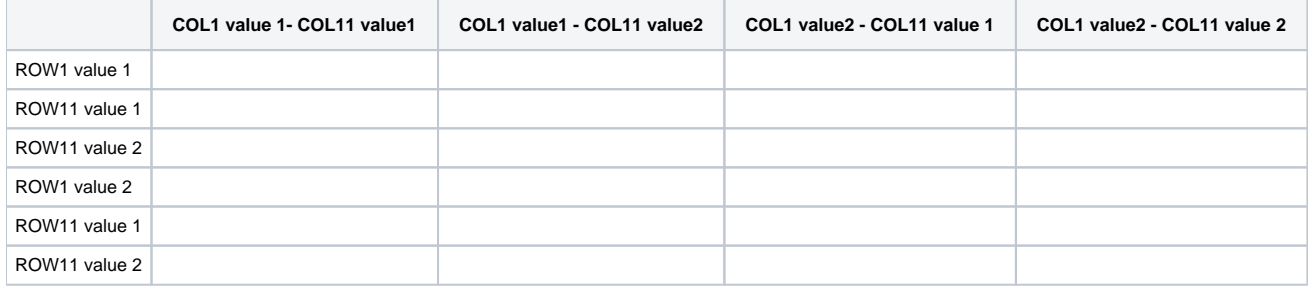

## <span id="page-17-1"></span>Alt Text configuration

TABLE;GENERIC\_TABLE;COL1=A,COL11=B,ROW1=C,ROW11=D,A=a,B=b,C=c|d,D=e|f|g,AGGREGATORS=SUM|AVERAGE

- $\bullet$  and a, b, c, d, e, f, g is one or multiple tags of the axis
- AGGREGATORS : AVERAGE or SUM for each item in METRICS list (optional, only needed if default selection does not fit, cf Notes)

<span id="page-17-2"></span>**Notes** 

where A,B,C and D are one of the axis above

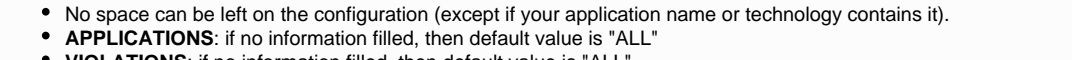

- **VIOLATIONS**: if no information filled, then default value is "ALL"  $\bullet$
- **CRITICAL\_VIOLATIONS**: if no information filled, then default value is "ALL"

**METRICS**: if no information filled, then default value is "HEALTH\_FACTOR". a parameter AGGREGATORS should be added, containing the list of AGGREGATORS (must be AVG or SUM) corresponding to the list of METRICS. For example, if METRICS=60017|68001|66024 then AGGREGATORS=AVERAGE|SUM|AVERAGE. For groups, you can precise METRICS=HEALTH\_FACTOR|TECHNICAL\_SIZING then AGGREGATORS=AVERAGE|SUM. By default if no information filled, AVERAGE will be affected for quality indicators and SUM for sizing or background facts metrics **TECHNOLOGIES**: if no information filled, then default value is "EACH"

**OMG\_TECHNICAL\_DEBT**: if no information filled, then default value is "ALL"

## <span id="page-18-0"></span>Samples

0

#### **SAMPLE 1 - Clustered column graph**

GRAPH; PF\_GENERIC\_GRAPH; COL1=METRICS, ROW1=APPLICATIONS, METRICS=60016

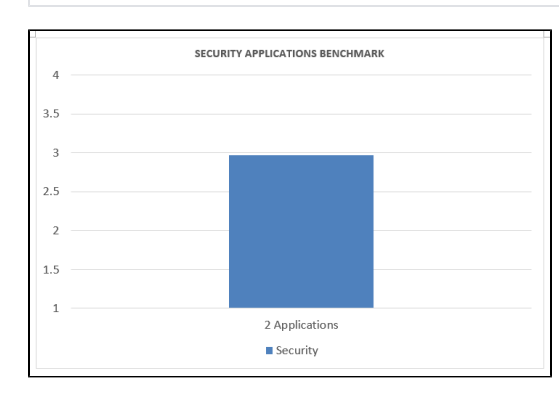

#### **SAMPLE 2 - Clustered column graph**

GRAPH;PF\_GENERIC\_GRAPH;COL1=METRICS,ROW1=TECHNOLOGIES,METRICS=10151|60017,AGGREGATORS=SUM|AVERAGE, TECHNOLOGIES=EACH

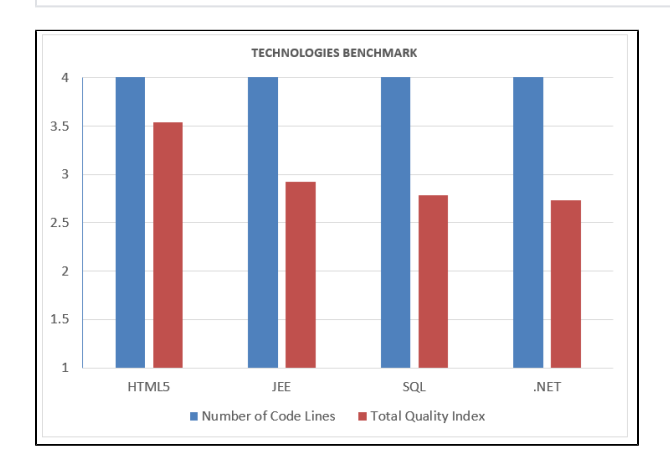

#### **SAMPLE 3 - Stacked Bar**

GRAPH;PF\_GENERIC\_GRAPH;COL1=CRITICAL\_VIOLATIONS,ROW1=APPLICATIONS,APPLICATIONS=EACH,CRITICAL\_VIOLATIONS=ALL, METRICS=60017

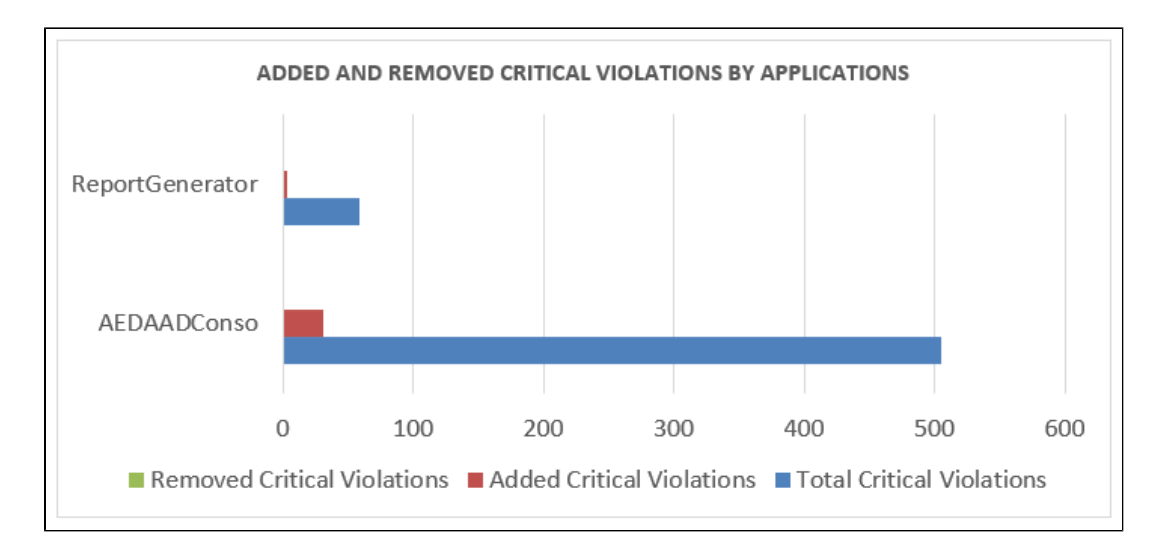

#### **SAMPLE 4 - Stacked Bar**

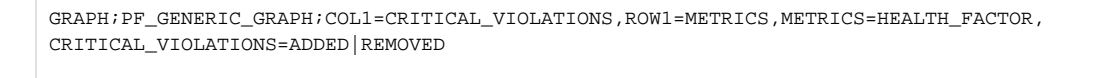

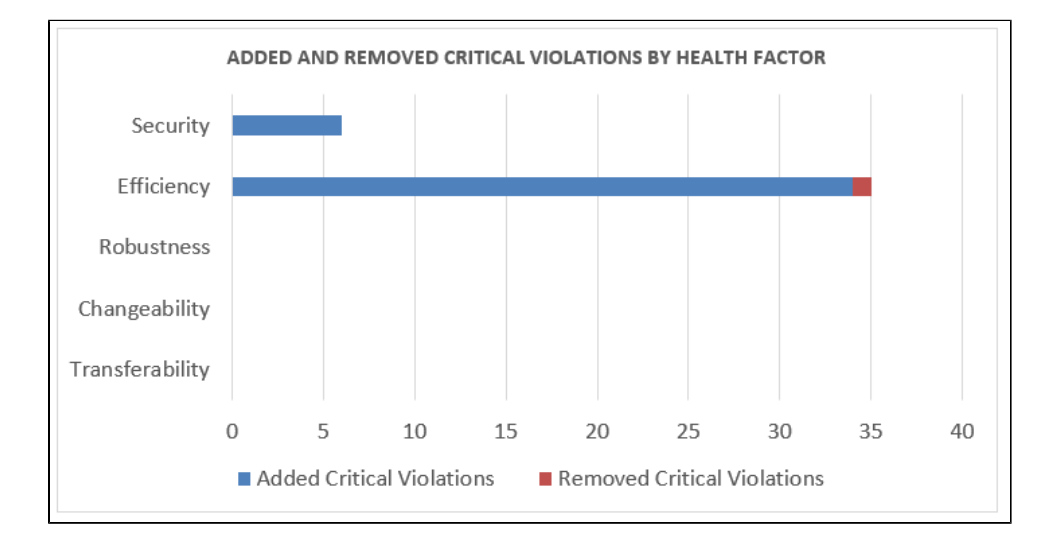

## **SAMPLE 5 - Radar chart**

GRAPH;PF\_GENERIC\_GRAPH;COL1=APPLICATIONS,ROW1=METRICS,METRICS=60013|60014|60016,AGGREGATORS=AVERAGE, APPLICATIONS=EACH

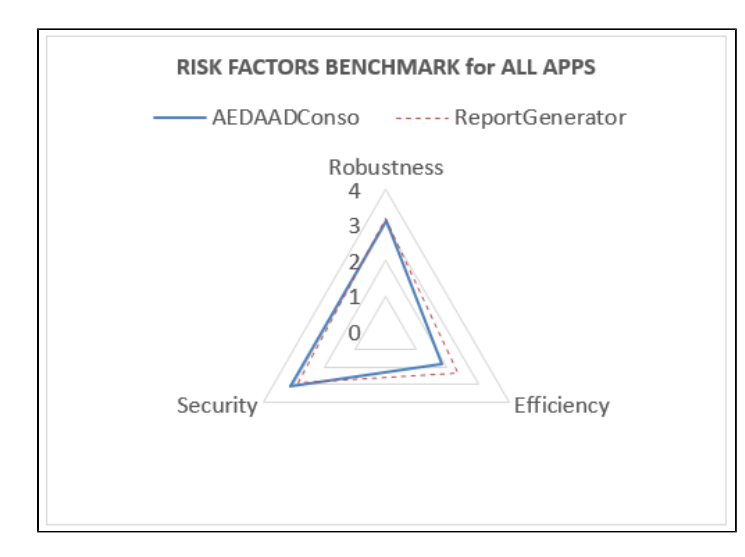

#### **SAMPLE 6 - Pie chart**

GRAPH;PF\_GENERIC\_GRAPH;ROW1=TECHNOLOGIES,COL1=METRICS,TECHNOLOGIES=EACH,METRICS=10151,AGGREGATORS=SUM

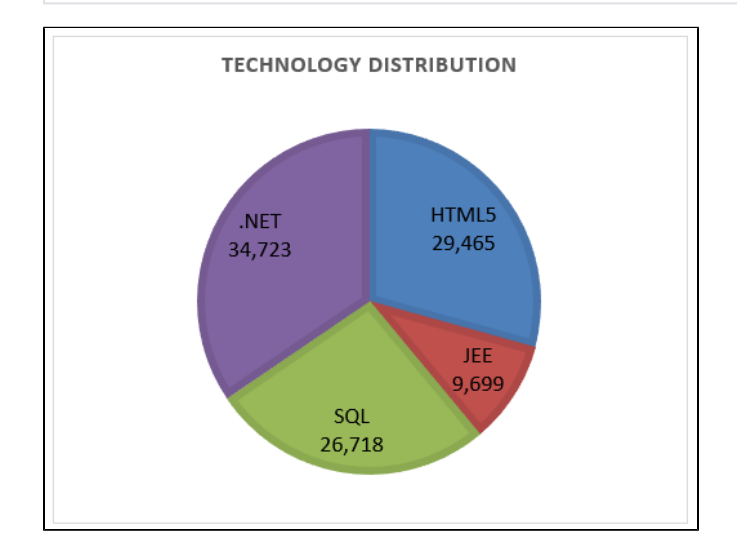

### **SAMPLE 7 - with ISO Technical Debt**

GRAPH;PF\_GENERIC\_GRAPH;COL1=OMG\_TECHNICAL\_DEBT,ROW1=APPLICATIONS,APPLICATIONS=EACH,OMG\_TECHNICAL\_DEBT=ALL, METRICS=ISO

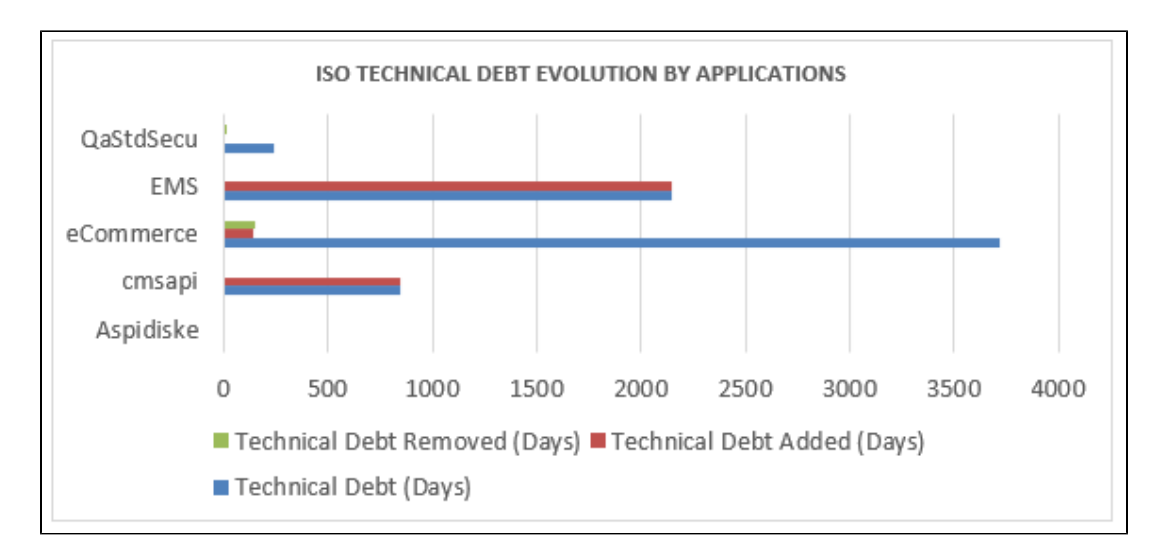

ISO option is the recommended technical debt to be used. Requires installation of OMG Technical Debt Measure (>2.0.0 funcrel) and ISO-5055 Index extensions during analysis

CISQ option required installation of OMG Technical Debt Measure and CISQ Index extensions during analysis. Scope of rules is reduced